# **Pengontrolan Aktivitas User Pada LAN (***Local Area Network***) Berbasis** *Remote Anything*

# **Nurlindasari Tamsir, Vivi Rosida**

STMIK Dipanegara Makassar, STKIP Andi Mattappa Pangkep Jalan Perintis Kemerdekaan Km. 9 Makassar, Telp. (0411) 587194 – Fax. (0411) 588284, Jalan Andi Mauraga No. 70, Telp (0410)21770 – Fax (0411) 21262 e-mail : stmik14@gmail.com, vivirosida.child4z@gmail.com

#### **Abstrak**

Dari sudut pandang lokasi dan jarak, salah satu aplikasi pengawasan jarak jauh adalah seorang pengelola warung internet dapat memantau aktivitas pelanggannya, secara real time, melakukan kontrol terhadap segala aktivitas online yang menyimpang dan mengganggu akses internet. Untuk mewujudkan dibutuhkan software yang handal yang dapat digunakan untuk menjalankan pekerjaan monitoring jarak jauh. Dalam hal ini membangun sebuah jaringan LAN dengan sistem operasi Windows NT yang kemudian menggunakan aplikasi pengawasan jarak jauh (Remote monitoring) terhadap user. Prinsip dari jaringan ini adalah adanya sebuah aplikasi software Remote Anything (RA) yang akan diset untuk mengenali nomor IP dari masing-masing komputer yang akan diawasi yang pada akhirnya kita dapat membuka, menjalankan, melihat program yang sedang berjalan di setiap user dari komputer server tempat kita berada.

Kata Kunci : LAN, windows NT, remote anything,

#### *Abstract*

*From the standpoint of location and distance, one of the remote monitoring application is an internet cafe manager can monitor the activity of customers, in real time, to exercise control over any online activity that deviates and disrupt Internet access. To achieve the needed reliable software that can be used to perform remote monitoring job. In this case building a LAN network with Windows NT operating system and then use the remote monitoring applications (remote monitoring) to the user. The principle of this network is the existence of a software application Remote Anything (RA) to be set to recognize the IP address of each computer that will be supervised in the end we can open, run, view the programs that are running on each user of the computer server where we are.*

#### **1. Pendahuluan**

Pengunaan komputer saat ini merupakan suatu kebutuhan yang sangat utama dalam dunia bisnis maupun kebutuhan pribadi karena pada dasarnya komputer merupakan alat bantu dalam penyelesaian masalah yang bersifat rutinitas diseluruh aspek kehidupan manusia. Komputer pada mulanya hanya sering digunakan dalam bentuk perorangan namun seiring dengan masalah yang dihadapi oleh manusia dan perkembangan teknologi yang demikian pesat, maka optimalisasi fungsi komputer perlu ditingkatkan, antara lain dengan cara membangun jaringan kerja antara satu komputer dengan komputer yang lainnya, yang salah satunya dikenal dengan jaringan komputer lokal (LAN).

Jaringan *Local Area Network* (LAN) telah sangat populer digunakan pada kantor-kantor untuk pemakaian data bersama dan di warung-warung internet yang digunakan untuk pemakaian internet bersama (*Internet Sharing Aplikation*). Era penggunaan komputer secara bersama (*Networking Computer*) menjadi standar aktivitas masyarakat *digital*. *Computer Networking* mengubah cara kerja lama yang mengandalkan prinsip individualis menjadi cara kerja bersama (*Team Work*)*.*

Terkoneksinya beberapa komputer yang membentuk suatu sistem jaringan LAN sangat memungkinkan adanya pengguna (*user*) dalam jaringan tersebut yang melakukan aktivitas yang dapat merusak sistem progran maupun program aplikasi komputer pada sistem jaringan LAN dengan cara menghapus atau merubah konfigurasi sistem komputer tersebut yang pada akhirnya dapat mengakibatkan jaringan LAN yang telah dibangun tidak berfungsi. Maka dalam hal ini dibutuhkan suatu sistem monitoring yang lebih baik, yaitu suatu aplikasi monitoring yang dapat mengontrol aktivitas pengguna

komputer yang telah terkoneksi pada LAN. Pengontrolan ini dapat dilakukan terhadap setiap pengguna komputer secara serentak atau simultan.

Metode yang dapat dilakukan untuk melindungi jaringan LAN yang telah dibangun, salah satunya adalah melakukan pengontrolan terhadap setiap aktivitas *user* pada LAN dengan menggunakan aplikasi monitoring jarak jauh (*Remote Aything*) yang berbasis Windows NT.

Penelitian ini merancang sistem pengontrolan aktivitas *user* dari LAN dengan menggunakan apliakasi monitoring jarak jauh berbasis Windows NT, yang pada prinsipnya adalah adanya sebuah *software* aplikasi yaitu *Remote Anything* (RA) yang akan diset untuk mengenali dan mengontrol nomor *Internet Protocol* (IP) *address* dari masing-masing komputer yang akan diawasi, dan pada akhirnya kita dapat membuka, menjalankan, dan menutup program yang sedang berjalan pada setiap *user*, bahkan mematikan komputer *user* dari jarak jauh (dari PC *Master*).

### **2. Metode Penelitian**

#### **2.1 Konsep Dasar LAN**

LAN (*Local Area Network*) adalah suatu jaringan komputer yang geografinya tidak terlalu luas, misalnya jaringan dalam satu gedung atau jaringan pada suatu lantai. Pada suatu organisasi yang cukup besar, biasanya terdapat beberapa LAN, dimana LAN yang satu dengan LAN yang lain dihubungkan melalui *backbone* jaringan.

LAN (*Lokal Area Network*) adalah suatu kategori terpisah dalam sistem komunikasi data dan jaringan. Contoh perbedaan antara sistem *mainframe* dan LAN adalah dalam *mainframe,* samua proses *file* dan komunikasi dilakukan secara terpusat dan ditangani oleh *host,* sedangkan dengan LAN, pemrosesan didistribusikan pada semua *workstation* dan *file server* yang ada dalam jaringannya [1].

## **2.2 Sistem Operasi Jaringan LAN**

Windows NT 4.0 Server berjalan diatas sistem operasi keluaran Microsoft Windows yang dijalankan dari *server*. Keunggulan dari Windows NT Server 4.0 adalah dari segi pengolahan jaringan dalam lingkungan grafis yang disediakan, dan untuk mendukung kemampuan grafis ini dibutuhkan minimal monitor VGA atau *adapter* monitor yang lebih baik.

Hubungan antara *workstation* dengan Windows NT 4.0 Server juga cukup sederhana. *Workstation* secara otomatis telah memiliki produk *Microsoft desktop* yang akan mendeteksi adanya Windows NT Server ketika dikoneksikan ke jaringan. Windows NT Server juga menyediakan *driver* untuk menyambungkan Windows NT Server dengan *workstation* yang berbasis DOS (*Disk Operating Sistem*).

Fasilitas yang juga telah tersedia dalam Windows NT Server adalah *IPX Transport Layer* yang berfungsi untuk memudahkan hubungan atau komunikasi dengan *Novell server* atau dengan *workstation*. Selain itu Windows NT Server mendukung *Remote Acces Service* (RAS) sehingga pemakai dapat memanggil langsung ke *server* dari jarak jauh. Koneksi jaringan mendukung 256 koneksi secara bersama-sama (simultan).

Microsoft Windows NT mempunyai model sistem keamanan yang sangat baik. Komponen yang paling penting dari model keamanannya adalah konsentrasi pada akses kontrol. Akses kontrol adalah sebuah *form* dari keamanan, yang kebanyakan didapat pada sistem operasi yang berbasis *network*. Akses kontrol ini bisa mengatur siapa saja yang berhak mengakses *file*, layanan dan direktori.

Model keamanan Windows NT didasarkan atas adanya saling kepercayaan, dimana semua *user* harus memiliki izin agar dapat mengakses sumber daya. Agar rasa saling percaya ini dapat bekerja, maka ada beberapa hal yang dibutuhkan yaitu: setiap *user* yang akan mengakses komputer harus sudah teridentifikasi oleh sistem, sehinga setiap *user* harus *logon* terlebih dahulu untuk dapat bekerja dan setiap sumber daya yang ada diasosiasikan dengan daftar *user* (*Acces Control List*) yang dapat mengakses objek dan operasi setiap *user* dapat terlaksana [2].

Karakteristik Microsoft Windows NT dikenal istilah portabilitas atau keringkasan hasil, disamping dari portabilitas ini adalah skalabilitas yaitu kemampuan untuk mengubah sistem operasi diberbagai *hardware flatform.* Windows NT sangat membantu dalam menyediakan dukungan yang luas untuk menghubungkan komputer dalam bentuk jaringan (*networking*) yang memungkinkan suatu komputer tersebut dapat berinteraksi dalam berbagai *resources*[3].

#### **2.3 Konsep Sistem Pengontrolan Aktivitas User pada LAN**

Sistem pengontrolan adalah sistem yang mengendalikan masalah pengawasan dan keamanan pada jaringan komputer. Pengontrolan ini dilakukan terhadap aktivitas *user* pada LAN. Sistem yang dibutuhkan untuk mengendalikan aktivitas *user* pada LAN ini adalah sebuah program aplikasi yaitu

*Remote Anything* (RA) yang diset untuk mengenali dan mengidentifikasi nomor IP (*Internet Protocol*) *address* semua komputer pada jaringan LAN.

*Remote Anything* (RA) adalah sebuah sistem aplikasi untuk pengontrolan aktivitas *user* jarak jauh baik pada jaringan LAN maupun pada jaringan internet. *Remote Anything* digunakan untuk mengontrol dan melakukan administrasi komputer *via* jaringan LAN, WAN dan internet.

*Remote Anything* banyak dikembangkan dan digunakan pada perusahaan-perusahaan yang membutuhkan otomatisasi kantor dan distribusi data secara cepat. Beberapa pengaturan tambahan yang akan mengoptimasi kinerja LAN dengan aplikasi *Remote Anything* secara maksimal. *Software* ini juga akan sangat membantu untuk menerapkan aplikasi *video conferencing, Remote Office* dan *Remote Monitoring* dalan jaringan LAN dan internet.

Keistimewaan aplikasi *Remote Anything* pada jaringan LAN adalah: ukuran *file* aplikasi *Remote Anything* yang kecil, dimana 250 KB untuk *file* pengawasan (*master*) dan 76 KB untuk *file* kamera (*slave*), pertukaran *file* dapat dilakukan dengan mudah *(file sharing), d*ibandingkan dengan aplikasi *remote* sejenis, *Remote Anything* mempunyai kemampuan transfer data paling cepat. Kita dapat mengirim *file* ke setiap jaringan komputer beberapa kali lebih cepat dibandingkan menggunakan aplikasi *transfer* data yang lain, komunikasi datanya dapat dilakukan dengan menggunakan fasilitas *E\_mail* dan *chatting, b*ila salah satu *client* atau *server* terhubung dengan modem, maka semua komputer pada jaringan LAN *Remote Anything* dapat terakses ke internet, *Remote Anything* hanya menggunakan beberapa pengaturan yang sangat sederhana dan mudah diinstal. Hanya perlu menyebarkan dan menginstal *file* ke setiap PC yang akan diremote, *Remote Anything* mudah dipelajari oleh siapa saja, bahkan seorang pemimpin perusahaan yang tidak mendalami sistem jaringan komputer dapat dengan mudah menggunakan *Remote Anything* untuk keperluan pengontrolan[4]

### **2.4 Konsep Jaringan Client Server**

Arsitektur jaringan (*network*) terdiri atas *peer to peer* dan *client server*. Arsitekur jaringan *peer to peer* merupakan arsitektur jaringan yang dapat memungkinkan *user* membagi sumber daya yang ada di komputernya dan mengakses sumber daya yang terdapat pada komputer lain. Berbeda dengan *client server*, model ini tidak mempunyai sumber daya yang terpusat, seluruh komputer adalah sama, mereka mempunyai kemampuan yang sama untuk memakai sumber daya yang tersedia di jaringan, model ini di desain untuk jaringan berskala kecil dan menengah.

*Client server* adalah suatu arsitektur jaringan komputer yang dapat memungkinkan jaringan untuk mensentralisai fungsi dan aplikasi kepada satu atau dua *dedicated file server*. Sebuah *server* menjadi jantung dari keseluruhan sistem, memungkinkan untuk mengakses sumber daya, dan menyediakan keamanan. *Workstation* yang berdiri sendiri dapat mengambil sumber daya yang ada pada *server* [5].

Metode perancangan system yaitu pengontrolan aktivitas *user* pada *Lokal Area Network* (LAN) dengan menggunakan aplikasi *Remote Anything* (RA) yang meliputi perancangan jaringan komputer yang mendukung aplikasi monitoring jarak jauh (*Remote Anything*). Perancangan jaringan komputer ini terdiri dari pemilihan perangkat keras (*hardware*) komputer dan perangkat lunak (sistem operasi dan aplikasi *Remote Anything*), instalasi dan konfigurasi jaringan.

#### **2.5 Perangkat Keras Jaringan**

Perangkat keras yang dibutuhkan berdasarkan fungsinya akan dibagi menjadi dua bagian, yaitu komputer yang digunakan untuk *server* dan komputer untuk *workstation* sebagai terminal. Pemilihan perangkat keras untuk kedua fungsi tersebut harus memenuhi syarat minimal untuk menjalankan *software* yang diperlukan. Untuk *server* kemungkinan yang akan digunakan adalah komputer dengan memori yang besar sehingga kecepatan untuk mengaksesnya semakin tinggi pula.

Untuk *client* atau *workstation*, pemilihan jenis komputer dapat bervariasi sesuai dengan jenis pekerjaan yang dilakukan pada komputer tersebut dan tingkat sekuritas yang diinginkan. Dalam pemakaian aplikasi dengan mode grafik dan aplikasi yang diperlukan untuk tingkat sekuritas yang tinggi, maka kami akan memilih yang disyaratkan untuk menjalankan sistem operasi Windows NT. Untuk tingkat sekuritas pemakaian yang lebih rendah dapat digunakan spesifikasi komputer yang lebih rendah tingkatannya dengan mengunakan sistem operasi lain.

Penentuan tipe jaringan yang perlu dipertimbangkan adalah besarnya tingkat kebutuhan pemakaian jaringan, lingkungan fisik dimana jaringan akan dibangun dan fleksibilitas jaringan. Adapaun tipe jaringan yang kami buat adalah tipe jaringan *client-server.* Pada tipe jaringan ini terdapat dua komputer, dimana ada komputer berfungsi sebagai *server* dan ada sebagai *client*. *Server* dihubungkan dengan *client* dengan perantara *hub*.

Arsitektur Jaringan Secara Fisik, menggunakan topologi *star* karena seluruh *workstation* menyebar dari hub. Penentuan topologi ini karena sangat mendukung arsitektur *ethernet* yang menggunakan kabel UTP. Pada topologi ini komputer berkomunikasi dengan perantaraan *hub*. *Hub* berperan sebagai pengatur lalulintas data dari *server* ke *workstation* dan sebaliknya. Arsitektur Jaringan Secara *Logic, yaitu* arsitektur jaringan *ethernet*. Pemilihan standar *ethernet* dilakukan dengan pertimbangan kecepatan transmisinya yang cukup besar (10 Mbit/detik) sehingga sangat membantu dalam aplikasi-aplikasi berbasis mode grafik, kemampuan pengembangan yang lebih baik, jumlah terminal dapat ditambah atau dikurangi tanpa mengganggu operasi yang telah berjalan dan kondusif.

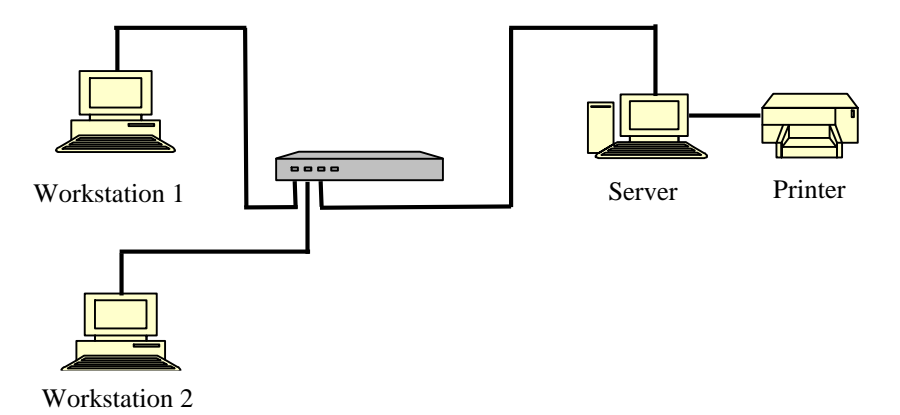

**Gambar 1. Arsitektur jaringan** *Ethernet*

*Ethernet* menggunakan metode transmisi data *Carriage Sense Multiple Acces*/*Collusion Detection* (CSMA/CD). Komputer yang akan mengirim data, terlebih dahulu mengindra apakah ada gelombang atau sinyal *carier*. Jika ada maka data segera dikirim lewat *bus*. Adapun arah data pada *bus* adalah bolak-balik. Jika terjadi tabrakan pada saat terjadi pengiriman data secara bersamaan maka hal ini dapat diatasi/diantisipasi dengan adanya Collusion Detection (CD). CD juga dapat berfungsi jika ada peralatan jaringan yang rusak (dengan indikasi pengiriman data terhambat).

# **2.6 Pemilihan Perangkat Lunak Jaringan**

Perancangan sistem jaringan komputer ini yaitu sistem operasi Microsoft Windows NT Server 4.0. Microsoft Windows NT merupakan sistem operasi yang mempunyai banyak kelebihan untuk mendukung perangkat keras (*hardware*) jaringan, Windows NT mudah digunakan sebagai mana layaknya Microsoft Windows 98. Windows NT juga kami pilih sebagai sistem operasi pada perencanaan jaringan ini karena mempunyai model keamanan yang sangat baik. Selain itu dari segi pengolahan jaringan dalam lingkungan grafis yang disediakan lebih lengkap, dan untuk mendukung kemampuan grafis ini dibutuhkan minimal monitor VGA atau *adapter* monitor yang lebih baik.

Aplikasi *Remote Anything* (*file Master*), *Remote Anything* (RA) adalah sebuah sistem aplikasi untuk pengontrolan aktivitas *user* jarak jauh baik pada jaringan LAN maupun pada jaringan internet. *Remote Anything* digunakan untuk mengontrol dan melakukan administrasi komputer *via* jaringan LAN, WAN dan internet. *Remote Anything* terdiri dari *file* pengendali (*file master*) yang diinstal pada *server* dan *file slave* yang diinstal pada *client*.

# **2.7 Instalasi Jaringan Komputer**

Instalasi jaringan meliputi instalasi perangkat keras dan perangkat lunak dari *server* dan *workstation*. Instalasi perangkat keras meliputi tahap instalasi dan penempatan *server*, *workstation* dan *peripheral* tambahan sehingga membentuk suatu jaringan komputer. Perangkat keras *server* yang telah dipilih (seperti *processor*, *harddisk*, *memory*, *floppy disk*, *monitor, mouse*, *keyboard*) diinstalasi sehingga menjadi satu unit komputer untuk *server,* dimana NIC yang telah dipilih juga dipasang pada *slot* PCI pada komputer tersebut. Instalasi *Client,* seluruh perangkat yang dipilih untuk *client* juga diinstalasi menjadi satu unit komputer *client*. Pada komputer *client* ini juga dipasang NIC pada slot PCI dari *motherboard* (komputer). Setelah perangkat keras komputer *server* dan *client* diinstalasi, selanjutnya *server* dan *client* dihubungkan ke *hub* dengan kabel UTP yang telah dipasangi konektor. Instalasi ini disesuaikan dengan arsitektur jaringan yang telah dipilih yaitu *ethernet* (dengan topologi *star*). Penempatan *server, client* dan *hub* disesuaikan dengan kondsi ruang dan panjang kabel yang telah dipilih.

Instalasi perangkat lunak yaitu instalasi sistem operasi jaringan dan program aplikasi yang telah dipilih untuk *server* dan *client* yang dapat dioptimalisasikan dengan *peripheral* yang akan digunakan. Sistem operasi untuk *server* adalah Windows NT 4.0 Server dan Windows 98 untuk *client*. Pada jaringan yang kami buat ini, perangkat lunak aplikasinya adalah *Remote Anything* (RA) yang berfungsi untuk melakukan proses pengontrolan aktivitas *user* (*client*). Proses instalasi dan konfigurasi *Remote Anything* sebaiknya dilakukan setelah instalasi dan konfigurasi *server* dan *client* selesai agar *Remote Anything* dapat mendeteksi setting jaringan yang telah ada pada saat pertama menginstalasinya.

# **2.8. Instalasi** *Remote Anything* **(RA)**

*Remote Anything* sebagai aplikasi untuk pengontrolan aktivitas *user* (*client*) harus dinstal pada *server* sebagai PC Master dan pada *client* sebgai PC Slave. Proses penginstalannnya sangat sederhana.

Menginstal *Remote Anything* pada *server*, disini berarti mengkopi *file Master.exe* ke salah satu *directory* pada *hardisk*, misalnya pada *directory* **c:\remote** (**c:\remote** berada pada *server*). Setelah *file* tersebut terkopi. Selanjutnya *Master.exe* dieksekusi dengan mengklik *file* tersebut. Pada saat pertama kali menjalankan *Master.exe*, maka akan ditanyakan nomor registrasi pada kolom *user key* yang tampak pada gambar 2 di bawah ini.

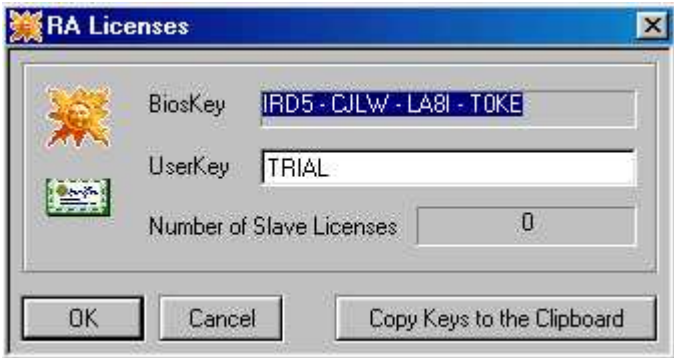

**Gambar 2.** *Remote Anything Licences*

Ketikkan nomor registrasi pada *User Key*, kemudian klik *OK*. Dengan demikian *file* pengontol *client* (user) telah terinstalasi yang ditandai dengan adanya *tray icon* disudut kanan bawah *taskbar* windows.

Menginstal *Remote Anything* pada *client* berarti mengkopi *file Slave.exe* ke *folder* **c:\windows**, kemudian *Slave.exe* dijalankan dengan cara mengklik dengan *mouse* lewat jendela *Windows* Explorer, dengan demikian *Remote Anything* telah terinstal yang ditandai dengan adanya *tray icon* pada *taskbar*.

# **3. Hasil dan Pembahasan**

# **3.1 Membuat Account User**

Untuk masuk ke jaringan serta mendapatkan akses ke *server* maka pemakai harus mempunyai nama dan *Password* sebagai pemakai jaringan untuk masuk ke jaringan dan mendapatkan akses ke sumber yang ada pada *server* yang disebut *Account User*. *Account User* dikelolah oleh *Administrator*.

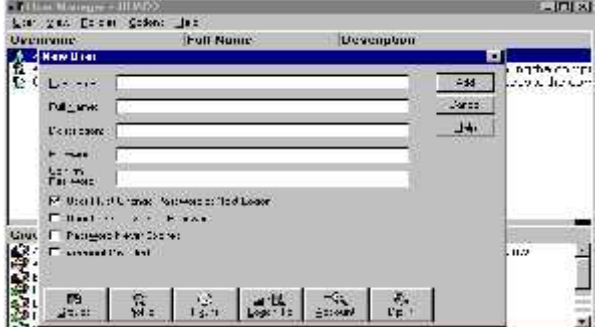

**Gambar 3. User Manager**

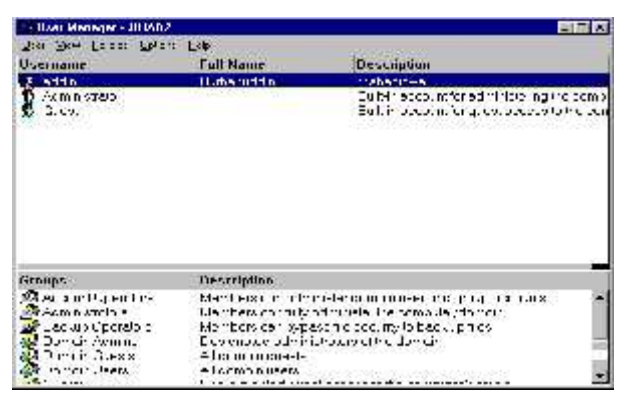

**Gambar 4. User Manager Domain**

Strategi pengamanan yang dapat dilakukan pada *Account Administrator* dan *Per*-*User Account* adalah: Buatlah *Account Administrator* sebagai *Account* yang paling jarang dipakai dan dengan mudah mengganti nama *Account* dan menggunakan *Passwordnya* yang sama disetiap *Workstation* di jaringan, termasuk Domain *Controller*. Buatlah agar *Password* cukup panjang, Random dan kompleks, *Sebagai* variasi untuk *Password* standart, buatlah variasi *Password* misal berilah *Account Administrator Password* yang berbeda-beda untuk setiap Domain, Putuskan *apabila* dan kapan perlu mengatur daftar *Logon* ke *Worstation* setiap *Account*. Batasi sampai 8 Entri.

*Remote Anything* adalah program *remote monitoring* yang sangat mudah digunakan dibandingkan dengan remote monitoring lainnya. Dengan ukuran program yang sangat kecil (238 kb untuk *Master.exe* dan 79 kb untuk *Slave.exe*) RA didesain untuk menjalankan aplikasi secara simultan walau dengan memori terbatas.

### **3.2 Konfigurasi** *Slave.exe*

File *Slave.exe* dapat dijalankan dari *command line* (*dialog box*) atau dengan mengklik icon *slave*. Setelah terinstal, *Slave.exe* akan memasukkan nilai *registry* (*HKEY\_Local\_Machine/software/TWD/Remote-Anything*). Otomatis saat *booting*, *Slave.exe* akan dijalankan sebagai suatu aplikasi *Windows Service*. Dalam beberapa detik pula, kita dapat melakukan koneksi antar PC *Master.exe* dengan PC *Slave.exe.*

Kita dapat mengubah opsi pada *Slave.exe* dengan mengklik *tray icon slave*. Menu yang tampil terdiri atas :

- *Close All Connection* : menutup segala koneksi yang akan masuk.
- *Accept Connection.*
- *About* : menampilkan versi *Slave.exe* dan IP *address Slave*.
- *Send an SOS* : menampilkan kotak dialog *box*, memanggil PC *Master.*

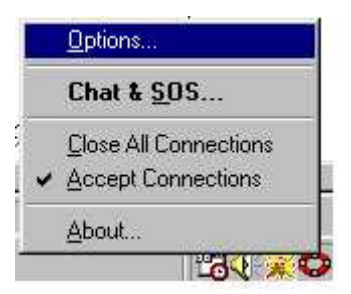

**Gambar 5**. **Opsi dari Slave**

#### **3.3 Konfigurasi Master.exe**

*Master.exe* adalah file pemantau yang bertindak sebagai pengawas. Dari program ini, seorang pengawas dapat melakukan berbagai tindakan dan kendali secara penuh terhadap klien-klien yang telah terinstal *file Slave.exe.*

Sang pengawas mempunyai kekuasaan penuh terhadap PC *Slave* yang ada pada monitor. Dengan mengklik icon pemantau, akan melakukan deteksi secara otomatis akan mengumpulkan berbagai macam data komputer dalam jaringan lengkap dengan nilai IP *address*-nya. Selain itu informasi lainnya

didapatkan pula, seperti *Mac address, Gateway address, Password, Port, User name, Working time, OS, Jenis CPU, Total/free RAM, Total/free disk space, Internet connection* dan tipe *modem*.

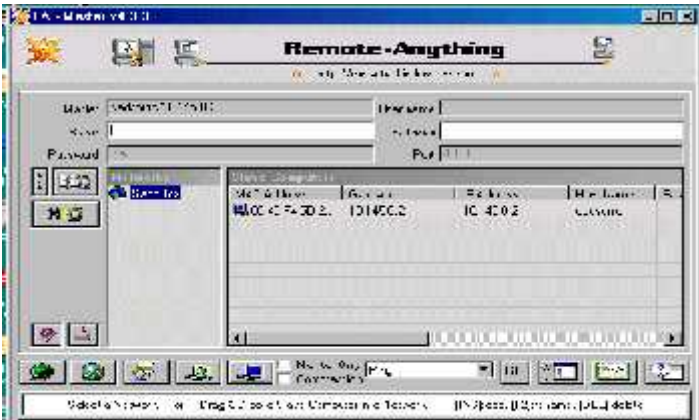

**Gambar 6. Tampilan Master.exe**

Pada window Master nilai MAC (*Medium Access Control*) ditampilkan pada kolom pertama utnuk menghindari duplikat data. Bahkan apabila nilai IP dari PC yang sama telah berubah, nilai MAC akan tetap. Nilai MAC didapat secara otomatis selama tejadi koneksi. Untuk memantau suatu PC Slave kita melakukan :

- Memasukkan nilai IP *address Slave* yang akan dimonitor.
- Memasukkan *password*, pada versi demo *password* yang digunakan adalah *'Trial'.*
- Memberikan nilai *port*, jika tidak didefinisikan otomatis RA akan menggunakan *port* default yaitu 4000.

Apabila prosedur tersebut telah dilakukan, selanjutnya menekan *enter* untuk menjalankan koneksi. Pada layar akan terlihat kotak dialog informasi.

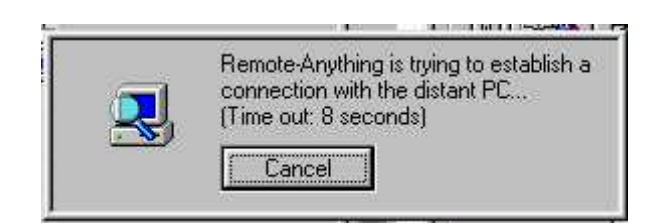

**Gambar 7. Informasi PC Master melakukan koneksi ke PC Slave**

Percobaan koneksi antar PC *Master* dengan PC *Slave* membutuhkan waktu 1 –60 detik. Jika gagal akan tampil informasi *error*.

Informasi kesalahan dapat berupa :

- Kesalahan mendefinisikan *password* (huruf kecil/besar, spasi atau tanpa spasi).
- Kesalahan karena PC *Slave* yang dituju sedang dalam keadaan *off.*
- Kesalahan karena PC *Slave* tidak terkoneksi ke jaringan (*discconect*).
- Kesalahan mendefinisikan nilai *port*.

Apabila program RA berhasil melakukan sambungan antara PC *Master* dengan PC *Slave*, akan tampil jendela baru yang menampilkan layar *desktop* PC *Slave* dalam komputer pengawas.

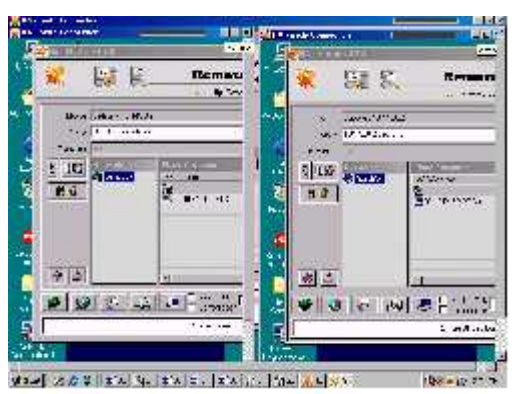

**Gambar 8. PC Master melakukan pengontrolan**

Satu PC Master dapat melakukan pengendalian dan pengawasan secara simultan terhadap 128 PC *Slave* sekaligus. Demikian pula sebaliknya, satu PC *Slave* dapat diawasi hingga 128 PC *Master* dalam tempo yang sama. Apabila menggunakan monitor only, maka *Master.exe* akan bertindak sebagai pengawas saja, sebaliknya bila tidak menggunakan monitor *only* maka kita dapat menguasai segala aktivitas PC *Slave.*

#### **3.4 Fasilitas Testing**

Perintah *Ping*, *Hardware Inventory*, *Log Off, Wake on LAN*, *Shut Down, Reboot, Lock Up* dan *Uninstall* merupakan fasilitas testing yang berfungsi sebagai indicator terhadap kondisi jaringan dan keberadaan PC *Slave*. Fasilitas ini sangat berguna untuk menentukan kualitas jaringan dan kualitas koneksi. Kadang akan ditemui kondisi komunikasi yang buruk karena kurangnya bandwith yang didapat. Kita harus melakukan serangkaian testing untuk menjamin kelancaran arus komunikasi dan koneksi data antara PC *Master* dan PC *Slave*. Dapat pula menyelamatkan PC Slave dengan perintah *Shut Down*, tanpa harus mengakses *desktop* PC *Slave*. Apabila koneksi berjalan lancar, icon PC *Salve* akan berwarna biru dan apabila PC *Slave* mati (tidak terdeteksi) akan berwarna hitam.

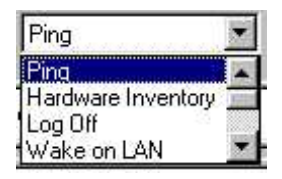

**Gambar 9. Fasilitas testing**

#### **4. Kesimpulan**

Kesimpulan dari hasil penelitian ini adalah :

- 1. Keistimewaan aplikasi *Remote Anything* pada jaringan LAN adalah: ukuran *file* aplikasi *Remote Anything* yang kecil, dimana 250 KB untuk *file* pengawasan (*master*) dan 76 KB untuk *file* kamera (*slave*).
- 2. Dengan aplikasi *Remote Anything* maka pertukaran *file* dapat dilakukan dengan mudah *(file sharing), d*ibandingkan dengan aplikasi *remote* sejenis, karena *Remote Anything* mempunyai kemampuan transfer data paling cepat.
- *3.* Dengan menggunakan monitoring jarak jauh (*Remote Anything*) pada LAN yang berbasis Windows NT.Server 4.0 maka kita dapat melakukan pengendalian atau pengontrolan aktivitas beberapa *user* dengan mudah tanpa menggangu aktivitas *user* tersebut sehingga keamanan jaringan lebih baik karena seluruh aktivitas *user* dapat ditampilkan pada komputer pengendali (*server*).

#### **Daftar Pustaka.**

- [1] Alan Neibauer, 2001, Membuat Jaringan Komputer untuk Perusahaan Kecil, Elex Media Komputindo, Jakarta.
- [2] Nevin Lambert & Manish Patel, 2001, Keamanan Microsoft Windows NT, Elex Media Komputindo, Jakarta.
- [3] Sudantha Wirija, 2001, Windows NT Server 4.0, Elex Media Komputindo, Jakarta.
- [4] Sonny Setyawan, 2003, Software Mata-Mata Jaringan LAN dan Internet, Elex Media Komputindo, Jakarta.
- [5] Nurdin, 2001, Komunikasi Data dan Jaringan Komputer, Makassar.

# **PROSIDING SEMINAR ILMIAH SISTEM INFORMASI DAN TEKNOLOGI INFORMASI**

Pusat Penelitian dan Pengabdian Pada Masyarakat (P4M) STMIK Dipanegara Makassar Jl. Perintis Kemerdekaan Km. 9 Makassar 10 10 and 10 in the set of the set of the set of the set of the 10